## 一歩進んだデータ分析のために

#### DPCデータ分析に必要な最小知識

## 北海道大学病院 地域医療指導医支援センター 藤森 研司

2011.10.10 DPC研究班セミナーin名古屋

## 分析のステップ

- 1. DPCデータを分析可能な形にする
	- 1. 様式1にDPCコードを追加
	- 2. 統合EFファイルのデータベース化
- 2. 選択と集計
	- 1. Excel / Access / SQLを使いこなす
	- 2. 分析用マスターの整備
- 3. インパクトのある可視化、統計処理
	- 1. 表よりグラフ
	- 2. BIツールを使ってみる
	- 3. GIS(オープンソースで始めよう)
	- 4. 簡単な統計処理(オープンソースで始めよう)

2

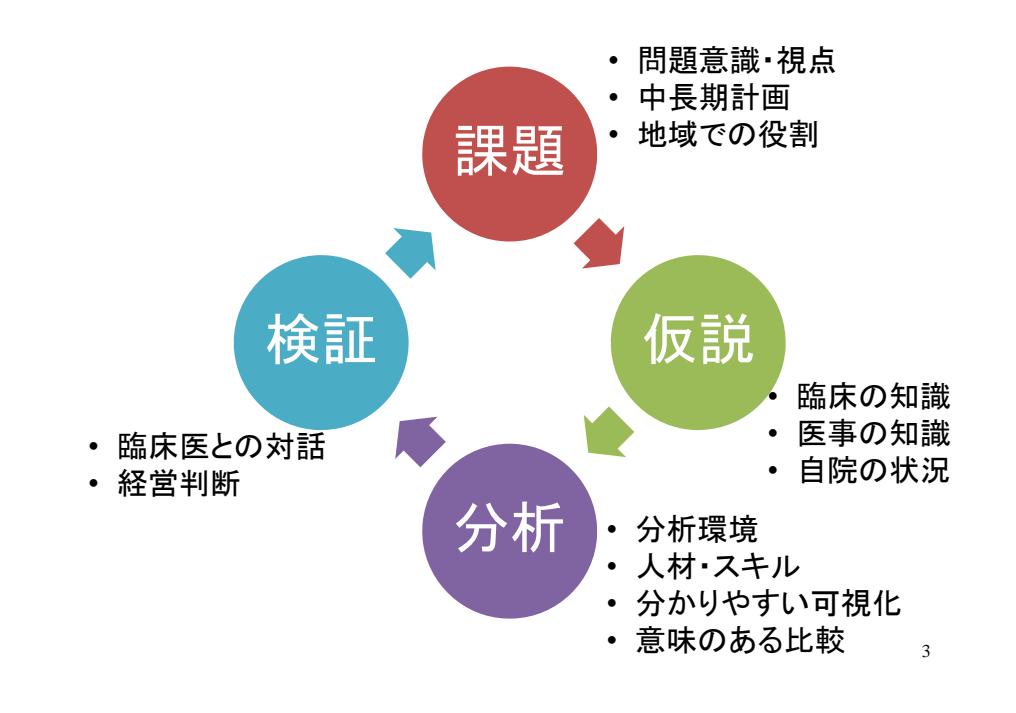

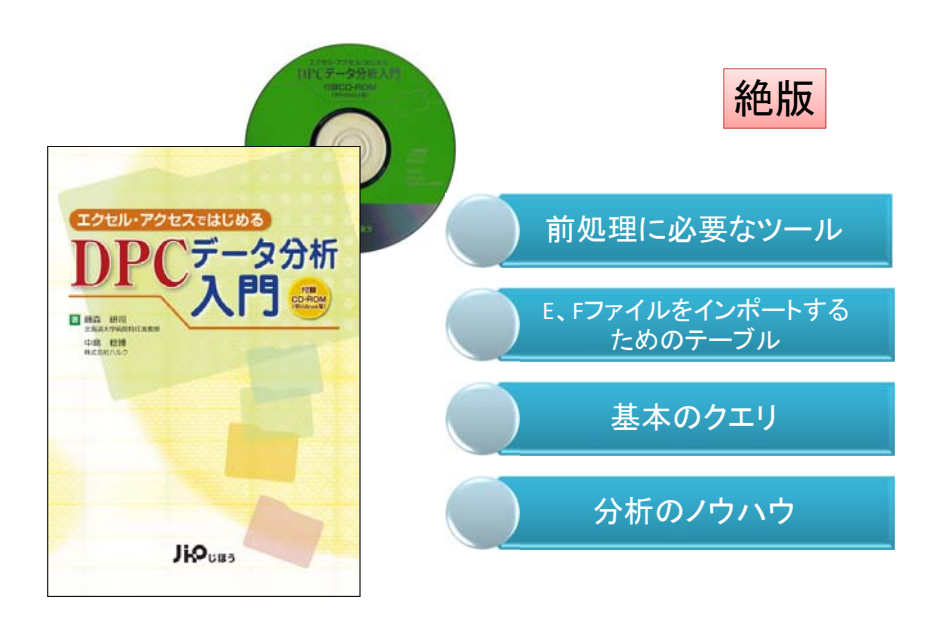

自院で自力でDPCデータの活用を!

DPCデータを分析可能な形にする① DPCデータを分析可能な形にする② 1. 様式1の加工 2. 統合EFファイルのデータベース化 1. DPCコードを付加する 1. 1,000退院患者程度まではAccessでも可能 1. データ識別番号+入院日でリンク 2. それ以上は、SQL型のデータベースが必要 2. 在院日数、入院時年齢を求める 3. MS-SQLServer Expressでは10GBまで無償 1. yyyymmddの文字列を日付型に変換すると効率が良い 4. オープンソースのMySQLやPostgreSQLもある 3. 自力でデータベース化が困難な場合 Access: format([入院日],"@@@@¥/@@¥/@@") 1. 市販のDPC分析ソフトから必要項目をcsv / Excel Excel: text([入院日], "####-##-##") 出力する 2. 市販のDPC分析ソフトにはODBC接続が出来るも のもある 5ODBC接続 • Access中級レベル (Open Database Connectivity) • SQL超入門レベルMicrosoft社が提供するDatabaseへの汎用の接続手段 • Access用の実践的クエリ • AccessのクエリをSQL文で Access書いてみる ODBC接続 SQL Server リンク/データ取得Excel H20,21年度DPC対応データ取得JiO<sub>usa</sub> *8*7

#### マスターや他データとリンク 選択と集計 • Excelでは、 1. Excelでは、 – vlookup関数 1. フィルターで選択 – 難点:一項目でしか引用できない 2. ピボットで集計 R  $\overline{C}$  $\Box$  $\Delta$  $\Box$ 2. Accessでは、 患者  $\overline{LOS}$ 入院期間Ⅱ 入院期間Ⅱ DPCコード  $\overline{\phantom{a}}$ 患者1 DPC1 8 DPC<sub>1</sub>  $\overline{\mathcal{S}}$ 患者2 DPC2 12 DPC<sub>2</sub> 1. 選択クエリ 患者3 DPC1 DPC3  $\overline{4}$  $11$ 2. 集計クエリあるいは選択クエリでグループ化 5 患者4 DPC3 DPC4  $\frac{6}{7}$ DPC<sub>5</sub> 3. SQLでは、 マスター部分を参照してここを埋めたい

 $\overline{q}$ 

 $701106$ 

 $801107$ 

1. select + where + group by

# Excelのフィルター

 $=$ vlookup(B5,F\$2:G\$6,2,0)

10

 $\overline{1}$ 

マスター

**q** 

 $11$ 

 $14$ 

 $5$ 

 $18$ 

Ğ

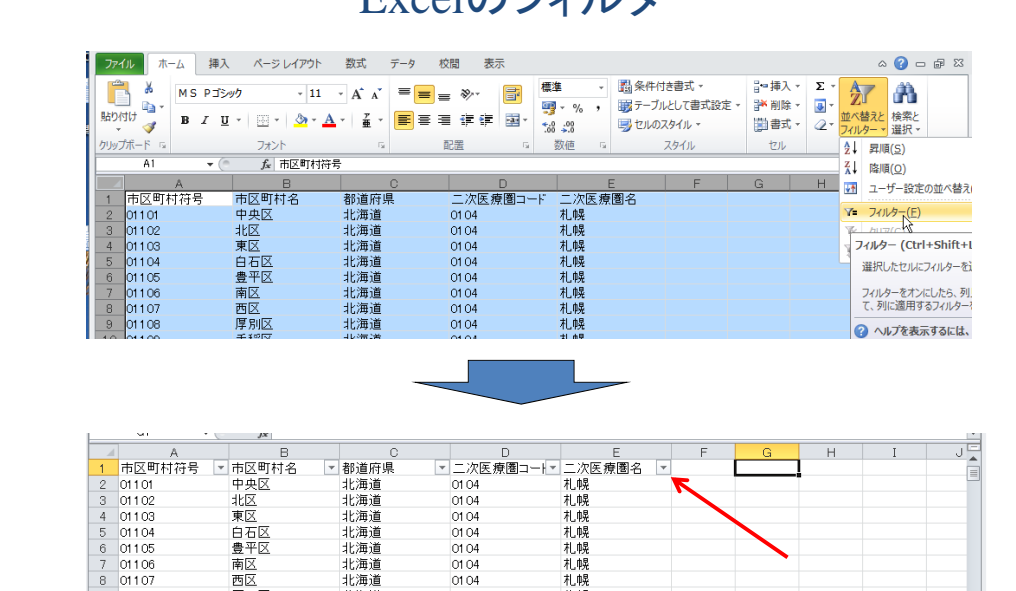

0104

 $0104$ 

北海道

北海道

## Excelのvlookup関数の要点

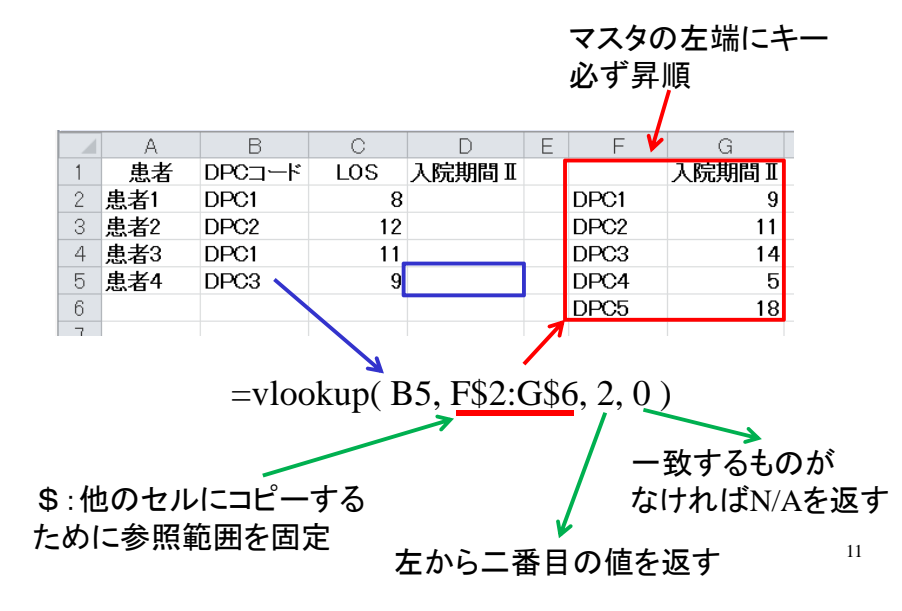

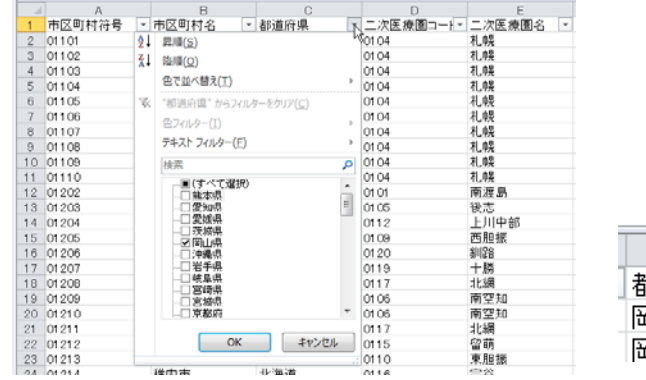

1443 33101

1444 331 02

1445 331 03

1446 33104

1447 33202

1448 33203

1449 33204

1450 33205

1451 33207

1452 33208

1453 33209

1454 33210

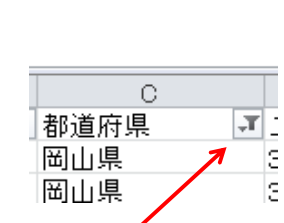

 $\blacksquare$ 

 $3301$ 

3301

3301

3301

3302

3305

 $3301$ 

3302

3302

3302

3303

3303

■ 二次医療園コート 二次医療園名 ▼

■都道府県

岡山県

岡山県

岡山県

岡山県

岡山県

岡山県

岡山県

岡山県

岡山県

岡山県

岡山県

岡山県

高梁·新見 高梁 新見

Ŀε

Ιs

 $\mathbf{r}$ 

県南東部

県南東部

県南東部

県南東部

県南西部

津山·英田

県南東部

県南西部

県南西部

県南西部

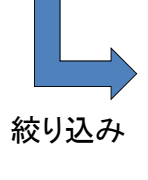

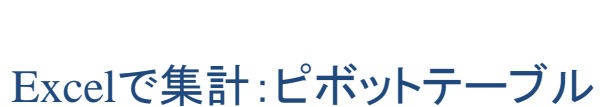

市区町村符号 - 市区町村名

北区中区

東区

南区

倉敷市

津山市

玉野市

笠岡市

井原市

総社市

高梁市

新見市

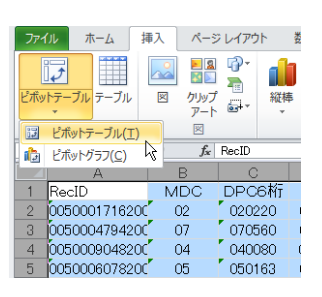

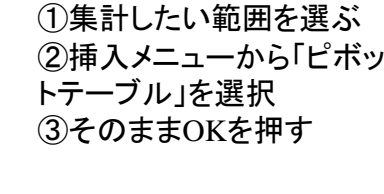

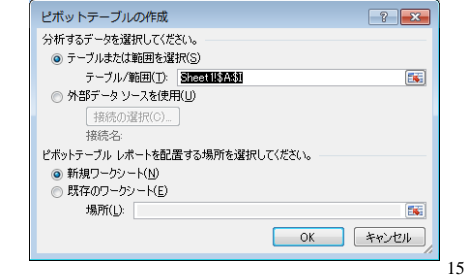

### ExcelでDPCごとの平均在院日数を求めたい

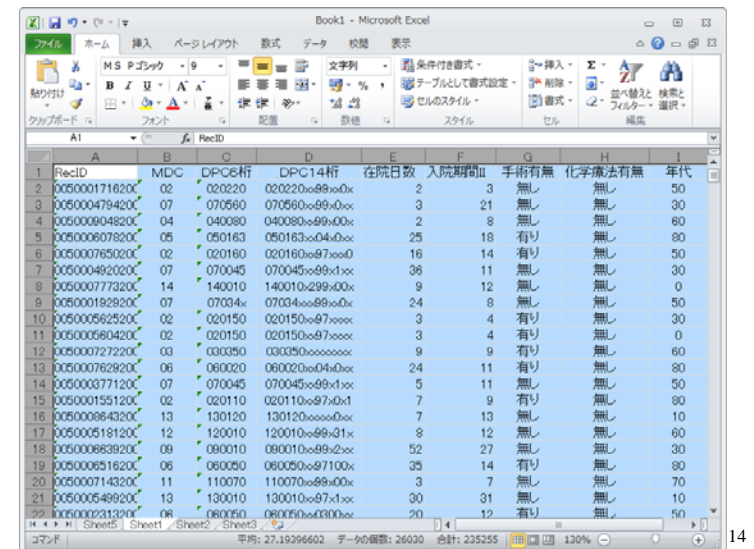

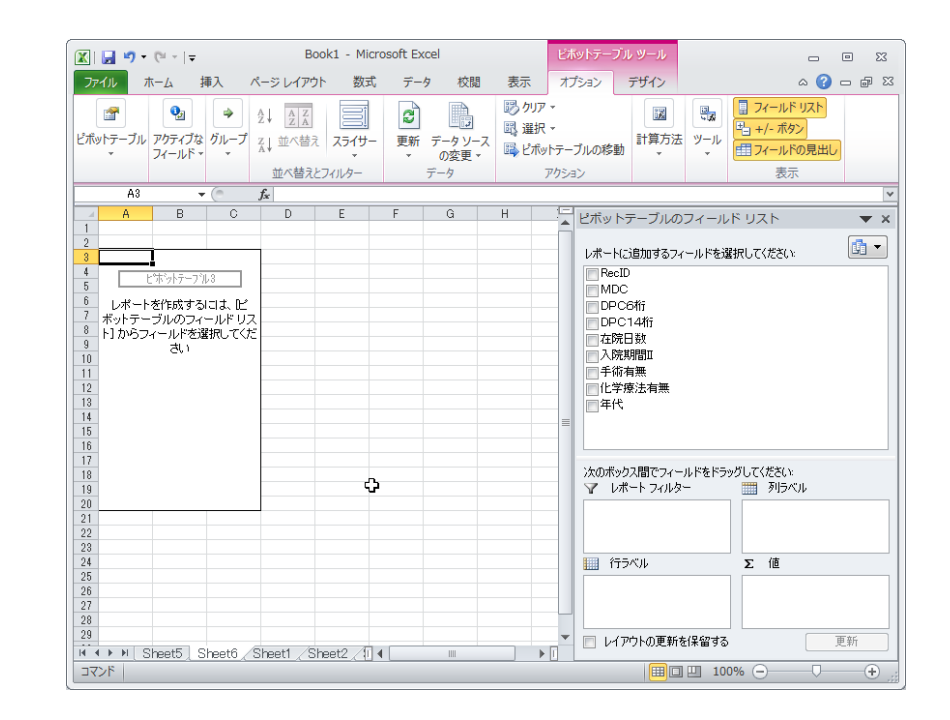

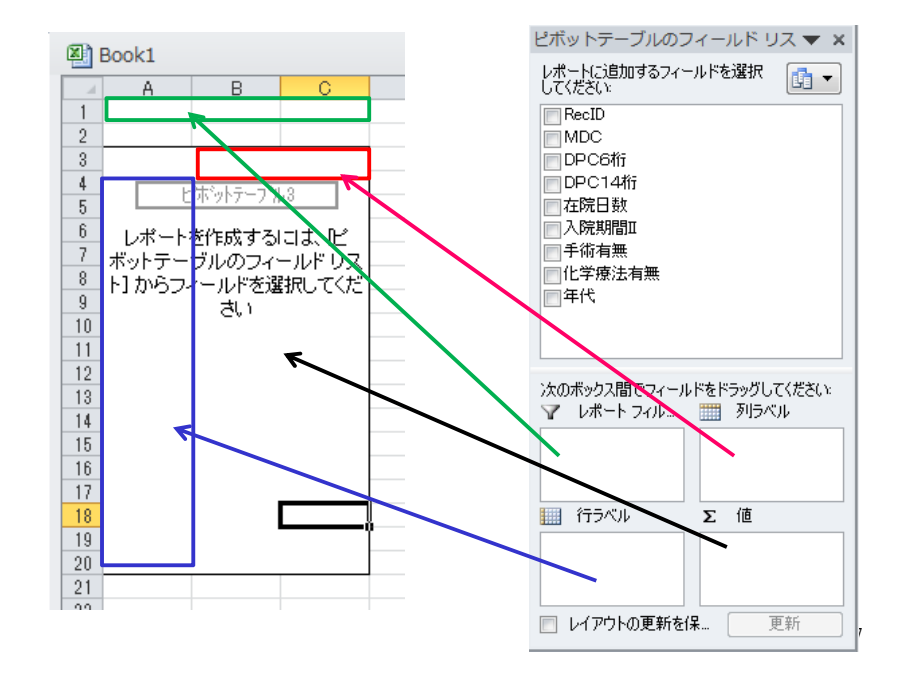

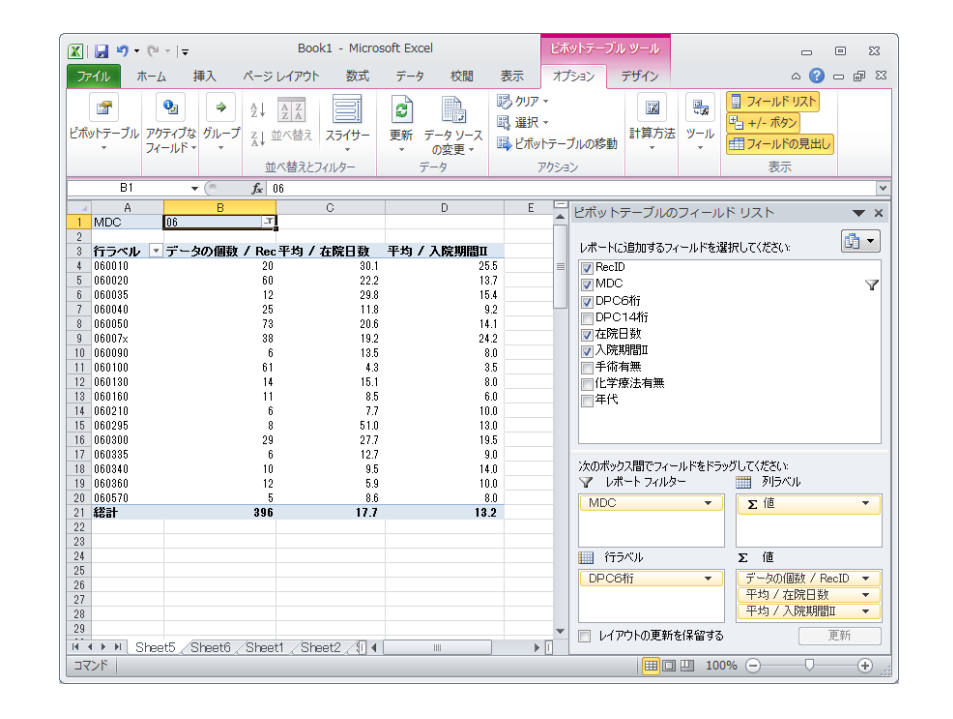

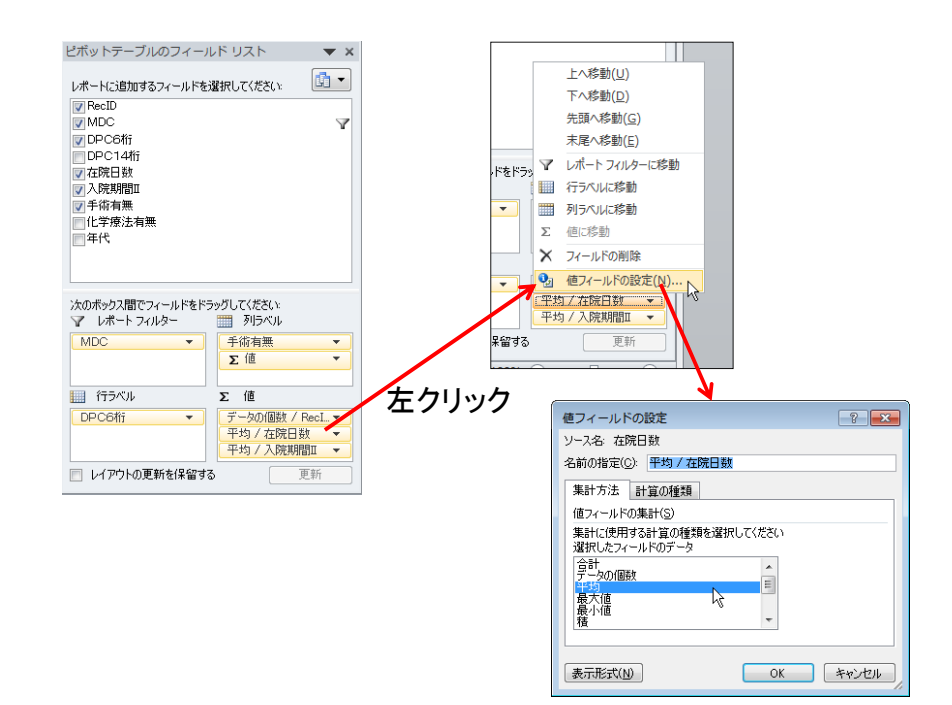

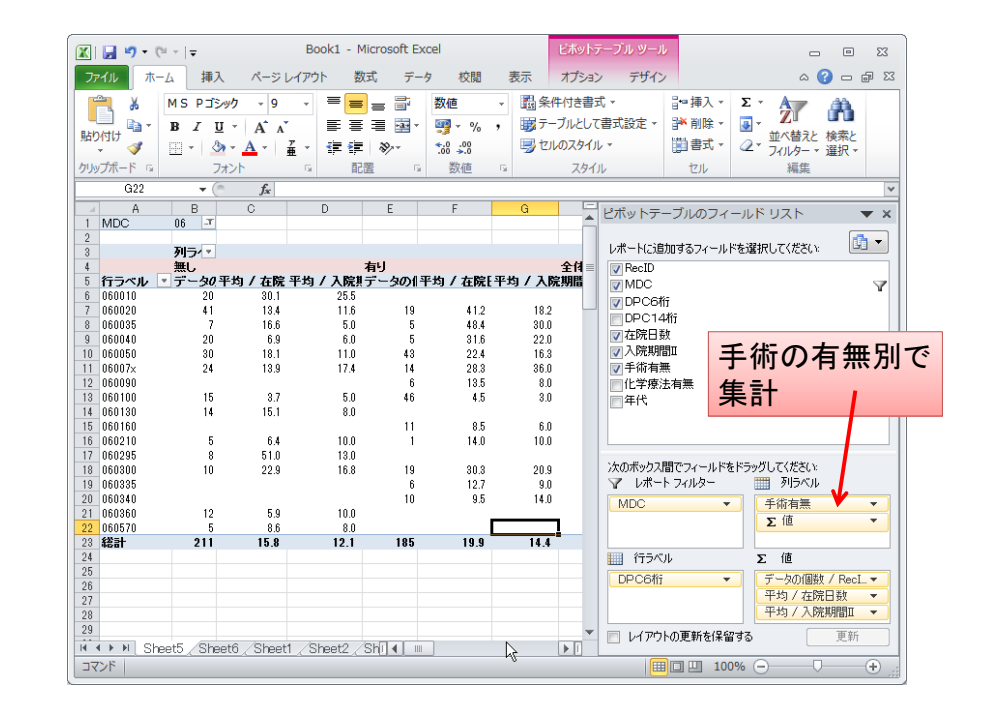

## Accessでは、

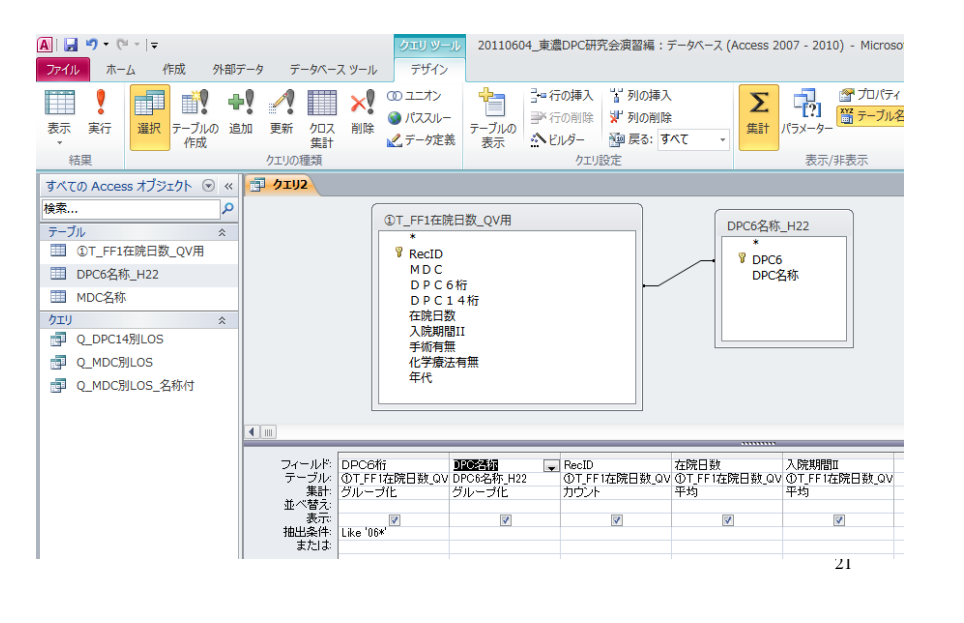

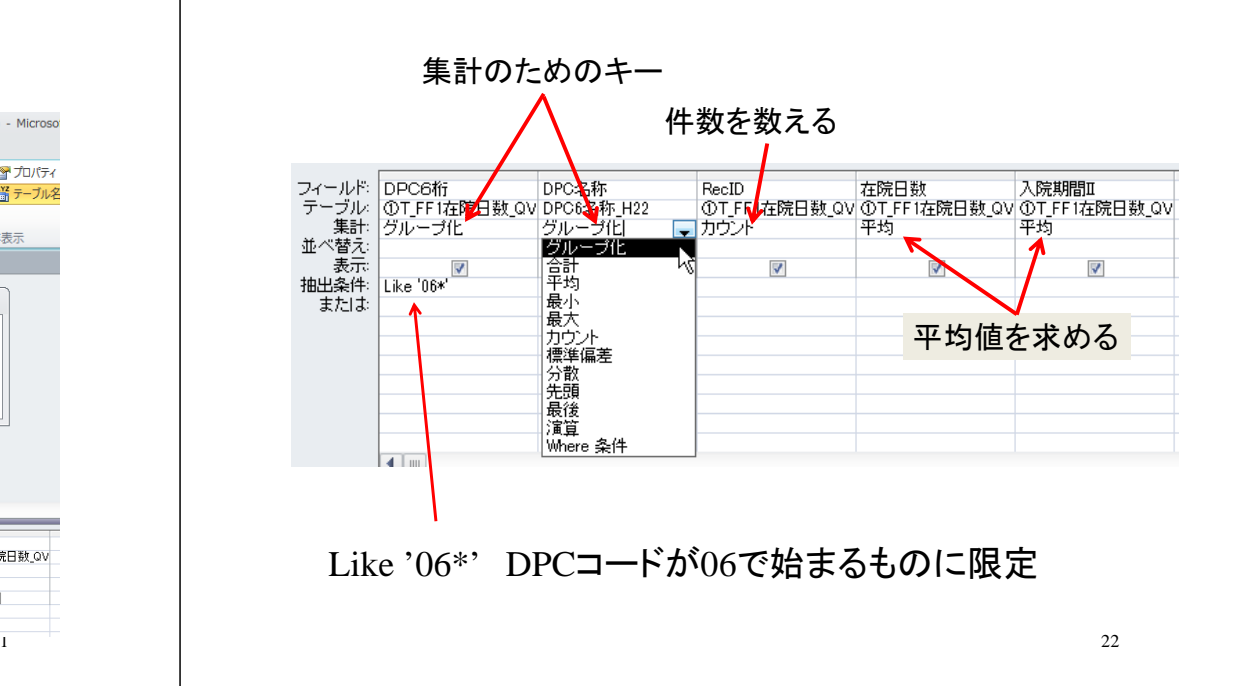

## 選択クエリでグループ化による集計

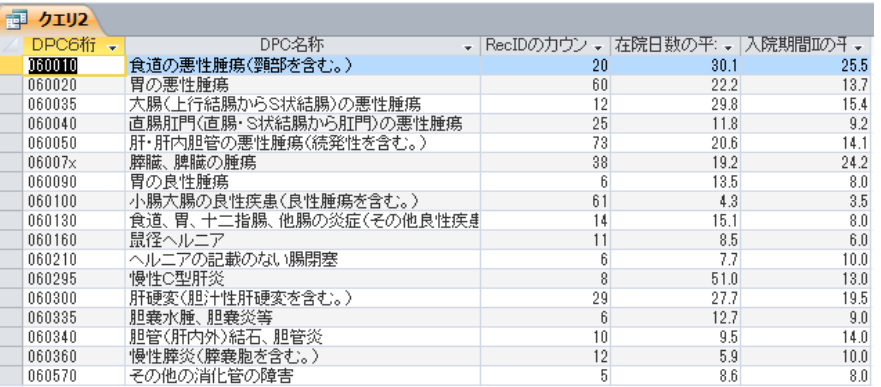

### 手術の有無を追加

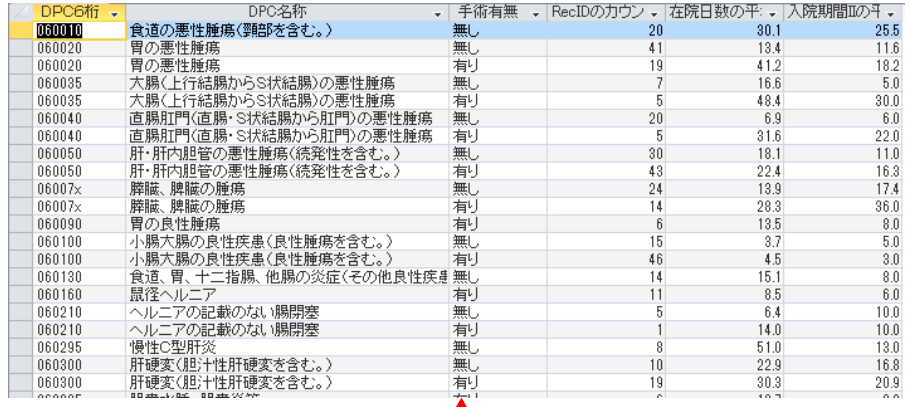

## クロス集計クリエでは、

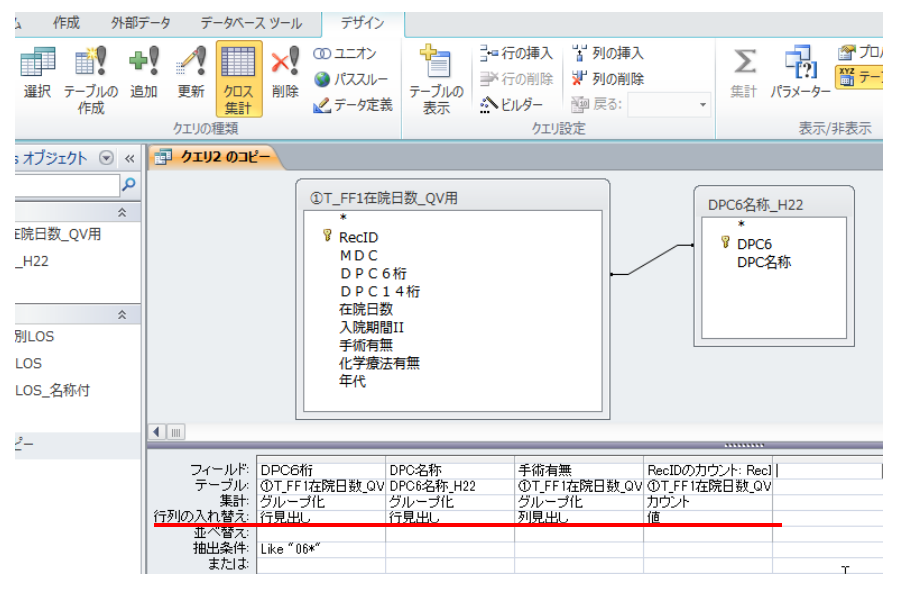

## クロス集計クエリの結果

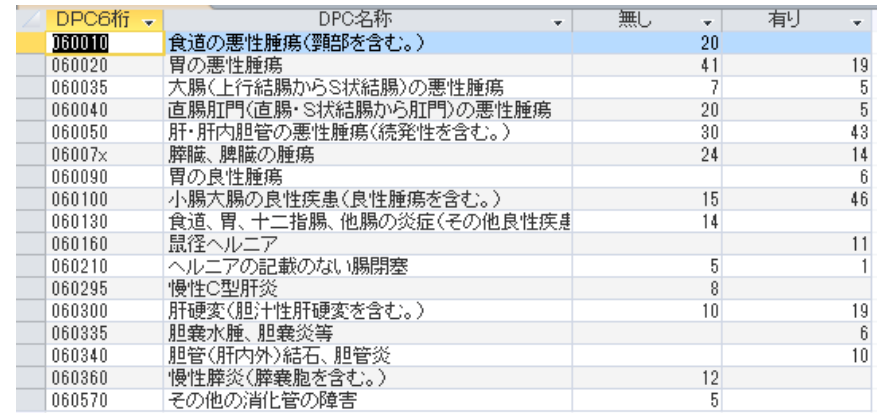

## 複数の数値項目を持たせることが出来ない

26

## リレーションのポイント

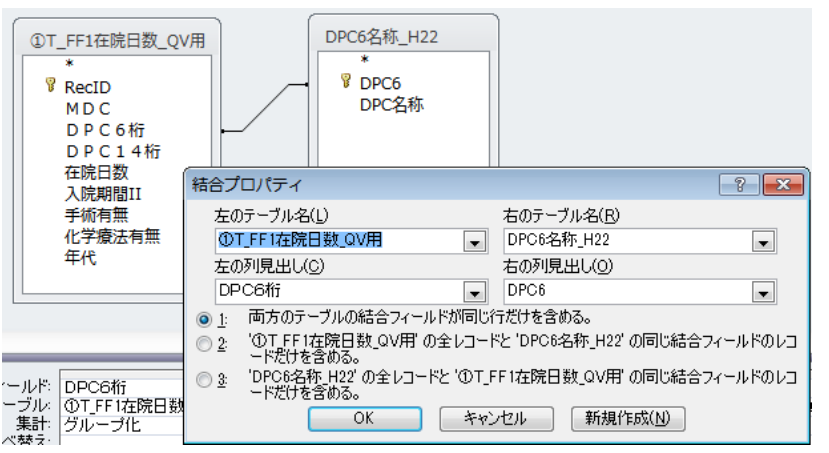

#### A B1. 完全結合 (inner join) DPC6名称\_H22 ①T\_FF1在院日数\_QV用 テーブルA、Bの両方にある項 **T** RecID **V** DPC6 DPC名称 目のみが対象 MDC. DPC6桁 **DPC14桁** A B $\mathbf{P}_{\text{2}}$  2. 部分結合 (left join) ①T FF1在院日数 QV用 テーブルAの全項目が対象 **Y** RecID **V** DPC6 DPC名称 テーブルBに存在しないもの**MDC** DPC6桁  $DPC14$ 桁 は欠損値となる $\boxed{?}$   $\boxed{X}$ 結合プロパティ

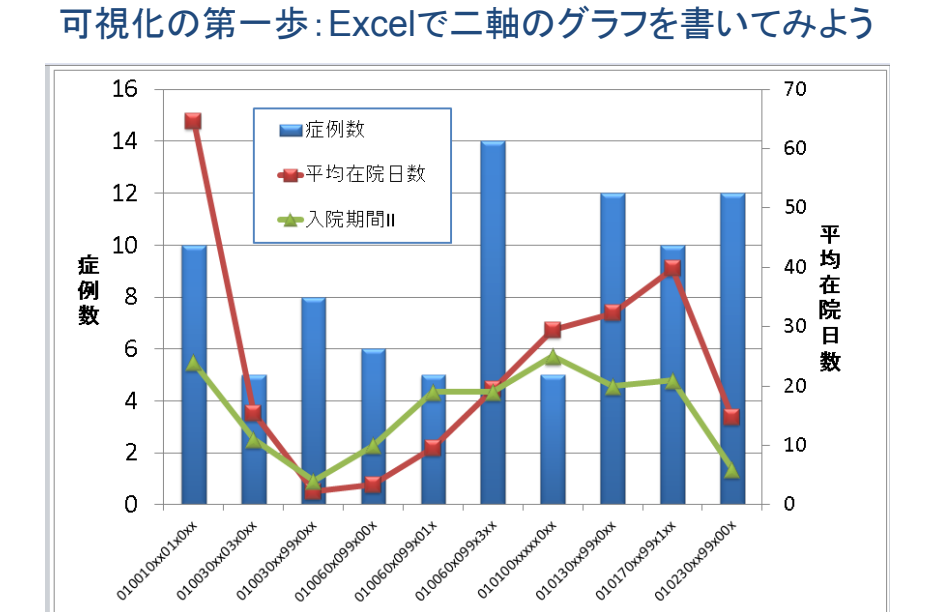

#### こんな個票データを用意したとしましょう

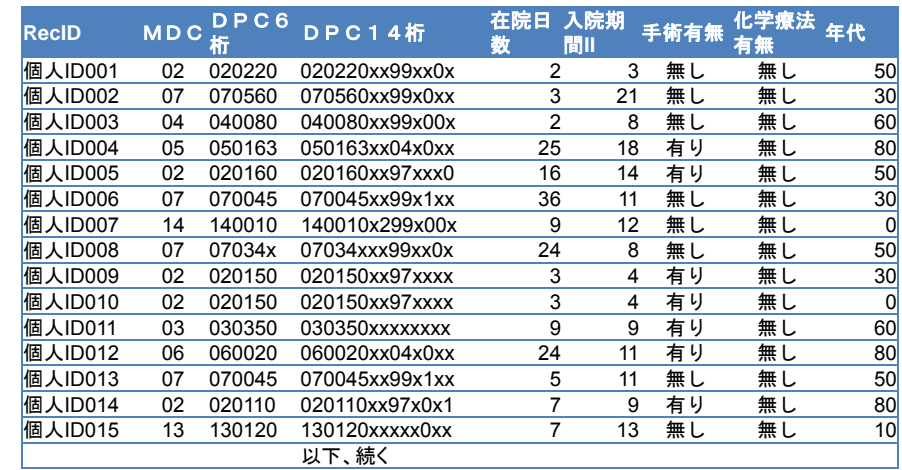

## 在院日数の一連の分析を考える

- 症例数と平均在院日数を同時に見たい
- 全国平均の入院期間Ⅱも参考にしたい
- MDC別→DPC6桁別→DPC14桁と、連続的 にドリルダウンしたい
- 年代や手術の有無別でも絞り込んでみたい
- 一つひとつExcelで作ることはできるが、たく さん作るのはちょっと大変
- 図表を作るだけではなく、サクサク動かして課 題を発見したい

#### BIツール入門:QlikView ® でやってみよう

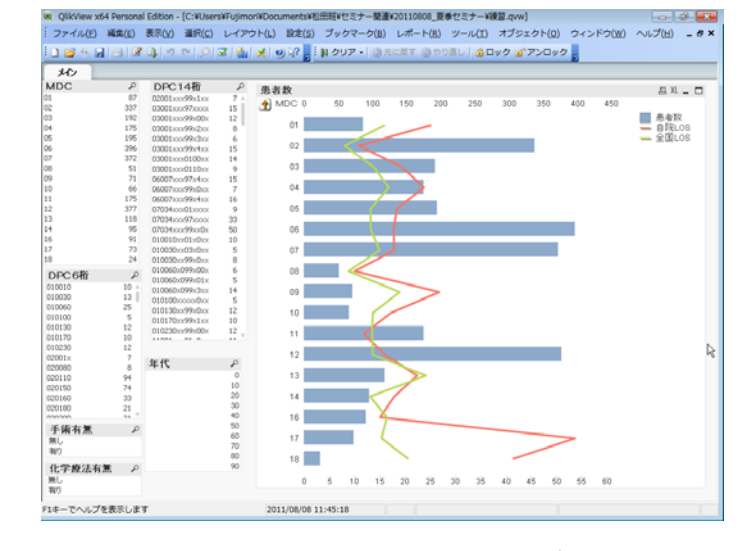

QlikViewの最新版は http://www.qlikview.com/jpからダウンロードできます

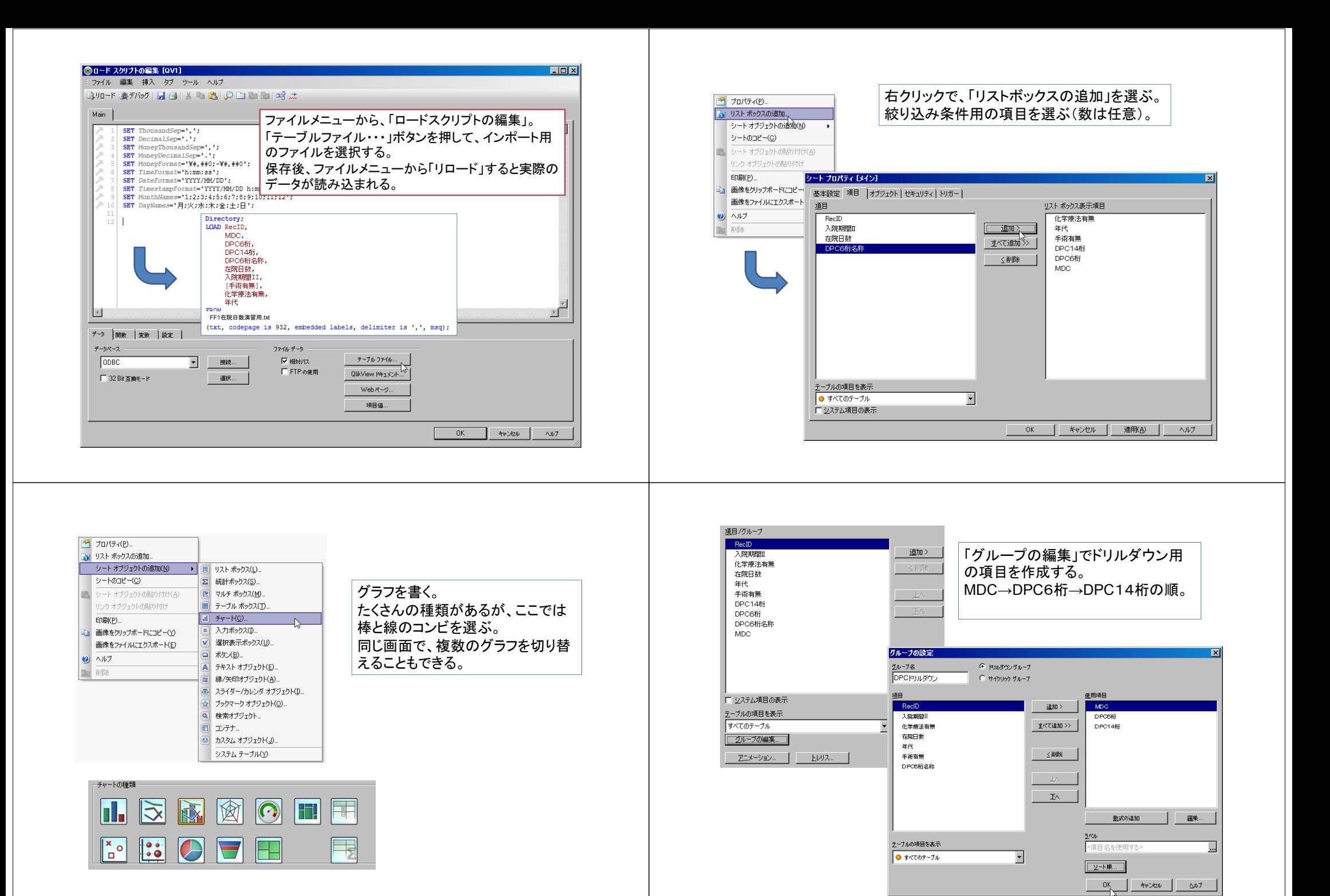

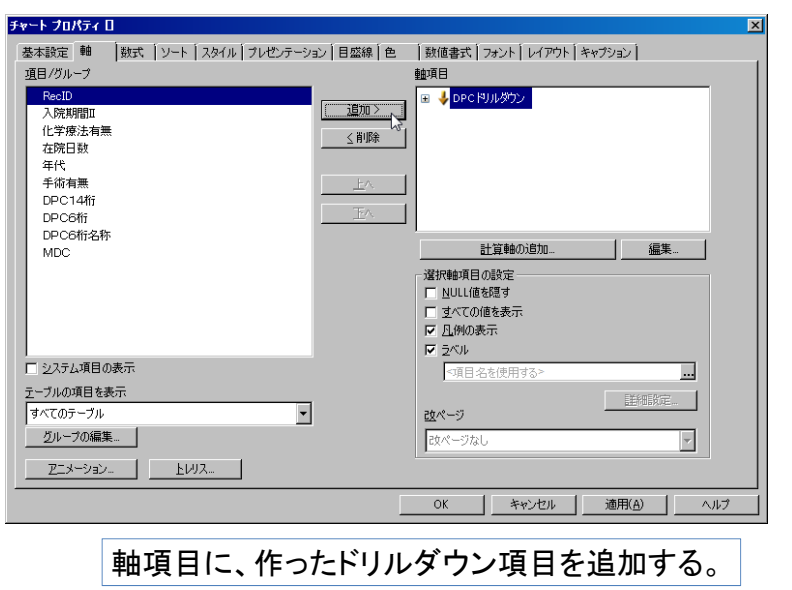

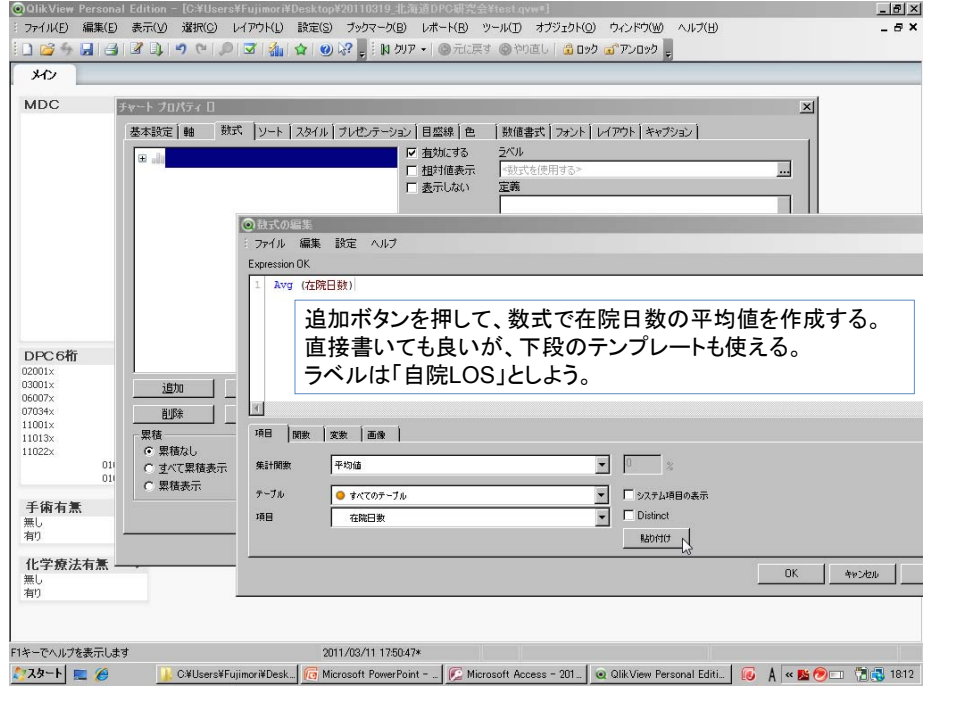

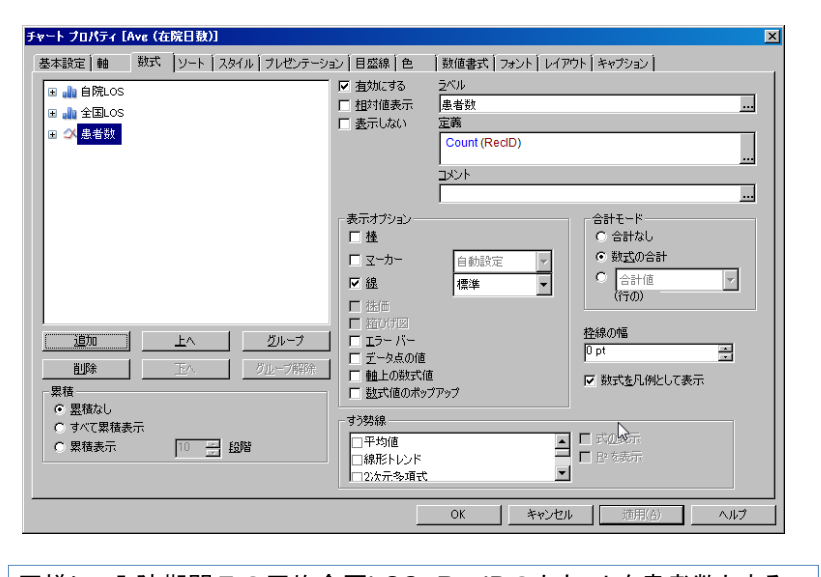

同様に、入院期間Ⅱの平均全国LOS、RecIDのカウントを患者数とする。 表示オプションで患者数は線、LOSは棒を選ぶ。

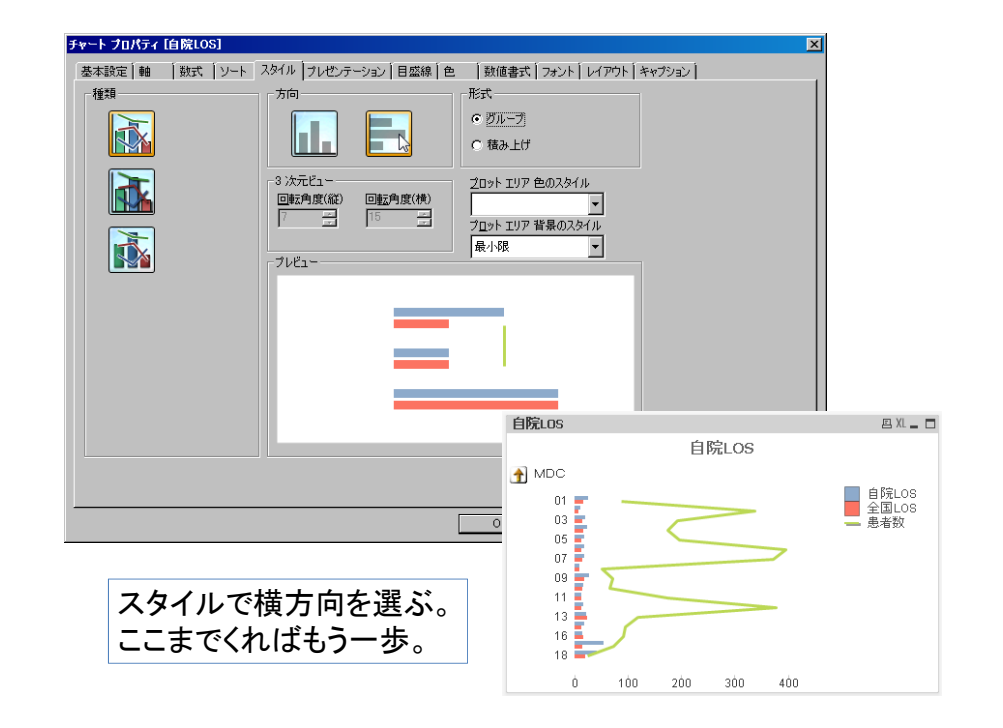

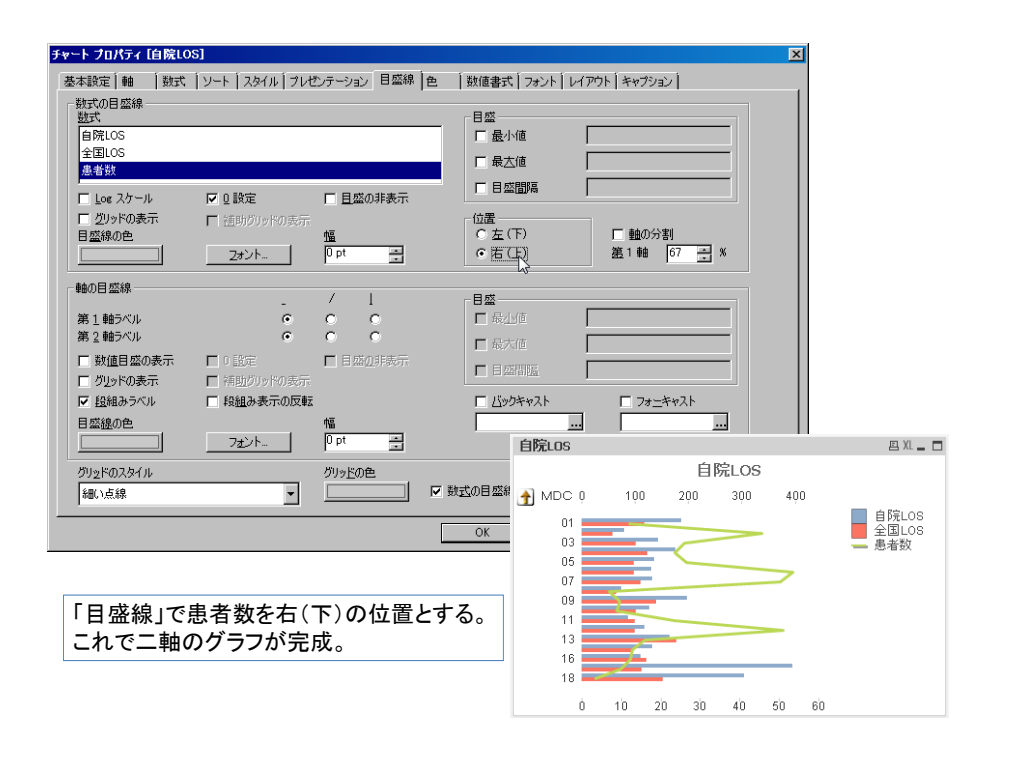

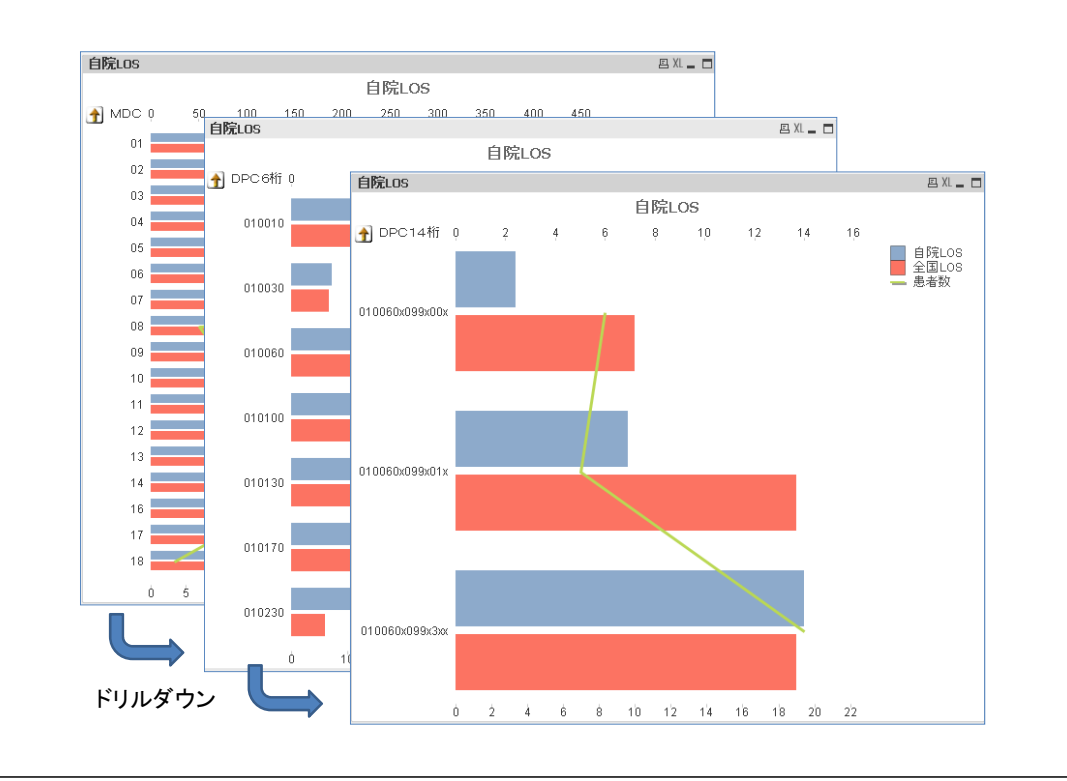

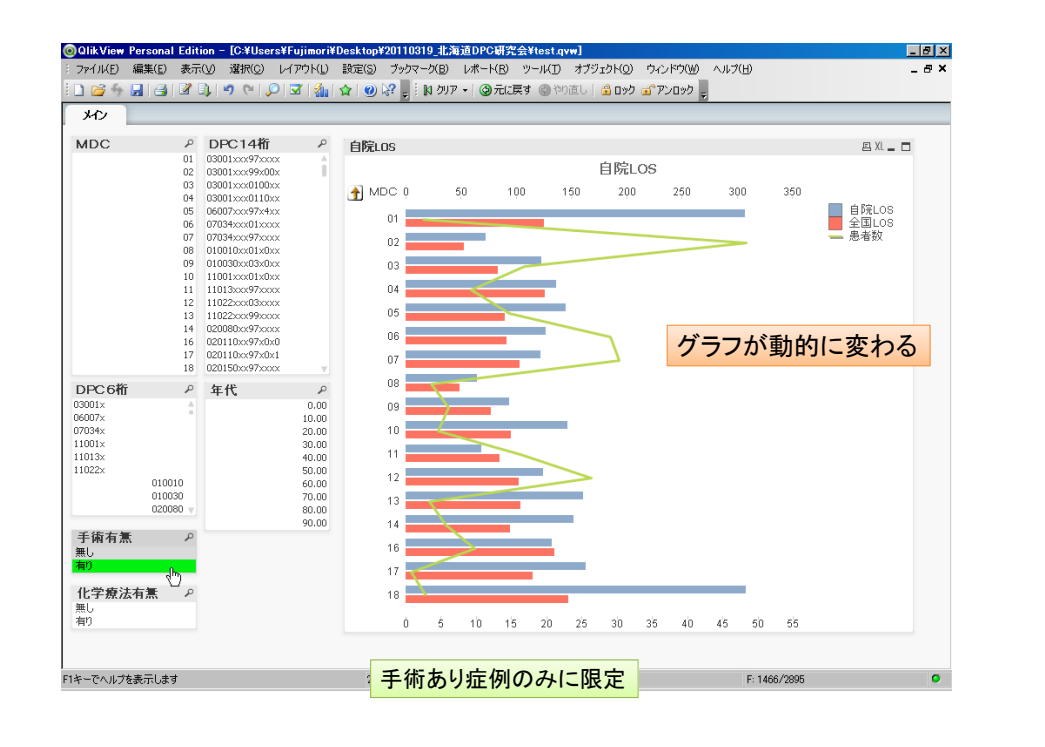

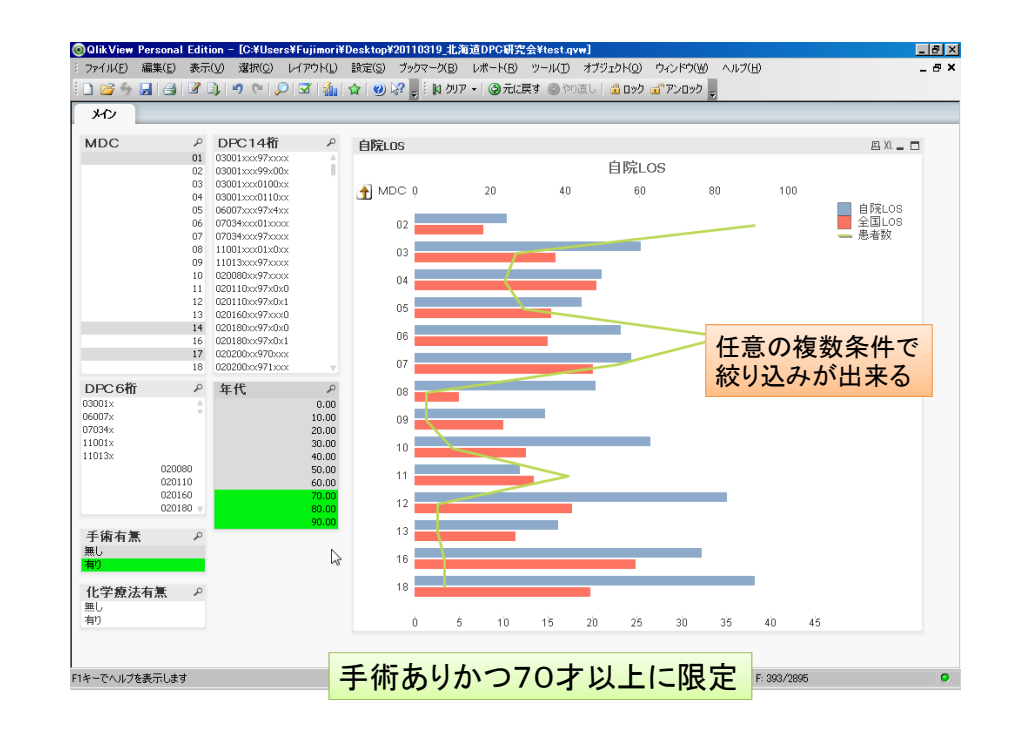

## QlikViewの使用要件

- 1台のPCで利用している限りにおいては無償 他のPCで作成したファイルは扱えない
- 表示結果の出力は制約なし Excelへのテーブル出力、グラフのpng出力
- BIツールの一種であり、生のDPCデータが扱 えるわけではない
	- DPCデータの加工技術は別途必要
	- 素敵な可視化には素敵な前処理が必須
- ライセンスはサーバー+ユーザーで高価だっ たが、standaloneが設定された

## その他の便利ツール

- GIS (Quantum GIS)
	- http://www.qgis.org/
- 患者住所の緯度経度変換
	- http://newspat.csis.u-tokyo.ac.jp/geocode/
- メッシュデータ
	- http://www.e-stat.go.jp/SG2/toukeichiri/TopFrame.do ?fromPage=init&toPage=download
- 統計 (R)
	- http://cran.md.tsukuba.ac.jp/

#### 国立病院機構:平成22年度 医療の質評価・ 公表推進事業における臨床評価指標

\*脳梗塞串者に対する早期リハビリテーション開始率

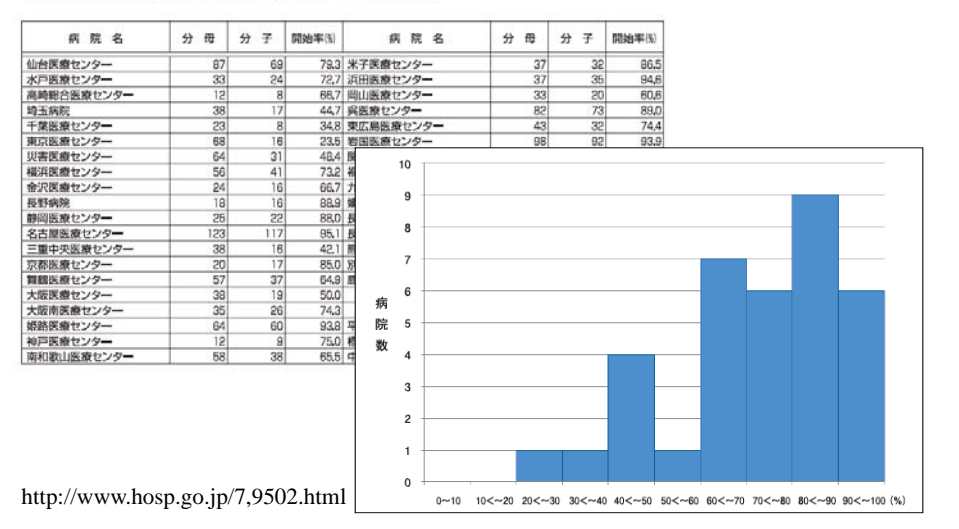

ところが・・・・

- 主治医の思いと数値が異なる
- 各医療機関で本部で計算した指標の精度確 認ができない
- 詳細な定義は公開され、分析環境もあるが、 スキルがない
- より良い指標作成には医師の協力と担当者 のスキル向上が必要

## 急性脳梗塞患者に対する 早期リハビリテーション開始率

# 分子 分母のうち、「脳血管疾患等リハビリテーション料」が入院 日から**<sup>4</sup>** 日以内に算定された患者数

「医療資源を最も投入した傷病名」が「脳梗塞(I63)」で、 「脳梗塞」の発症時期が急性期(発症<sup>4</sup> 日以内)であった患 者のうち、「脳血管疾患等リハビリテーション料」が算定さ れた患者数。

分母 ただし、以下の場合を除外する。 ・「入院時併存症名」または「入院後発症疾患名」に「急性 心筋梗塞」、「起立性低血圧」、「くも膜下出血」、「脳内出 血」、「その他の非外傷性頭蓋内出血」のいずれか一つ 以上が記載されている場合

### 分母の算出方法

- 様式1が以下の条件を全て満たす患者
	- 医療資源を最も投入した傷病名に脳梗塞(I63)のもの
	- 入院年月日 − 脳卒中の発症時期 ≦ 3 のもの
	- 入院時意識障害がある場合のJCSが<sup>1</sup> 桁であるもの
- 脳血管疾患等リハビリテーション料を入院中に行ったもの
- 但し、様式1に以下のいずれかに該当するものは除外する
	- 脳卒中の発症時期 <sup>=</sup> <sup>00000000</sup> またはyyyymm00 のもの(発症時期不 明のもの)
	- 脳卒中の発症時期 > 入院年月日 のもの
	- 入院時併存症または入院後発症疾患が別表のいずれか一つ以上に該 当するもの
	- 様式1退院時転帰が以下のもの
		- <sup>6</sup>:最も医療資源を投入した傷病による死亡
		- <sup>7</sup>:最も医療資源を投入した傷病以外による死亡
	- 在院日数が<sup>3</sup> 日以内のもの

## 分子の算出方法

- 分母のうち、レセプト電算処理システム用コードに入 力された「H001\$ 脳血管疾患等リハビリテーション 料」の実施日(入院期間中の最小値)を集計する。
- 次に、脳血管疾患等リハビリテーション実施最小値 - 入院年月日 + 1 ≦ 4 の患者を抽出し、その合 計患者数を算出する。

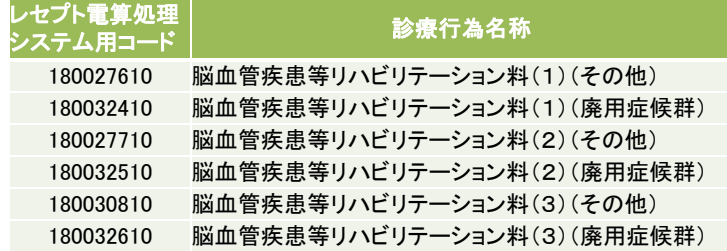

## まとめ

- Accessを使えるようになると仕事が速い
- BIツールを使うためには良い前処理が必要
- GIS、統計はオープンソースから始める
- まず各診療科の今年度の目標について、過 去三年程度のデータを分析すると喜ばれる
- 院内外の事情を把握し、分析とともに対案を 示すことが重要
- 自分たちで汗をかかなければ前進はない

*51*

*49*